## **Inhaltsverzeichnis**

## **TETRA-Vernetzung/TETRA dashboards**

Versionen filternAusklappenEinklappen Bis Datum:

[Markierungs-](https://wiki.oevsv.at/wiki/Spezial:Markierungen)Filter:

## Versionen anzeigen

Zur Anzeige der Änderungen einfach die zu vergleichenden Versionen auswählen und die Schaltfläche "Gewählte Versionen vergleichen" klicken.

- (Aktuell) = Unterschied zur aktuellen Version, (Vorherige) = Unterschied zur vorherigen Version
- $\bullet$  Uhrzeit/Datum = Version zu dieser Zeit, Benutzername/IP-Adresse des Bearbeiters, K = Kleine Änderung

## Gewählte

Aktuel[lVorherige](https://wiki.oevsv.at/w/index.php?title=TETRA-Vernetzung/TETRA_dashboards&diff=21218&oldid=18091)[10:22, 1. Sep. 2023](https://wiki.oevsv.at/w/index.php?title=TETRA-Vernetzung/TETRA_dashboards&oldid=21218)

[OE1VCC](https://wiki.oevsv.at/wiki/Benutzerin:OE1VCC) [Diskussion](https://wiki.oevsv.at/w/index.php?title=Benutzerin_Diskussion:OE1VCC&action=view) [Beiträge](https://wiki.oevsv.at/wiki/Spezial:Beitr%C3%A4ge/OE1VCC) K 546 Bytes -30 Bytes [Markierung](https://wiki.oevsv.at/wiki/Spezial:Markierungen): 2017-Quelltext-Bearbeitung

[Aktuell](https://wiki.oevsv.at/w/index.php?title=TETRA-Vernetzung/TETRA_dashboards&diff=21218&oldid=18091)[Vorherige](https://wiki.oevsv.at/w/index.php?title=TETRA-Vernetzung/TETRA_dashboards&diff=18091&oldid=16534)[10:03, 4. Apr. 2021](https://wiki.oevsv.at/w/index.php?title=TETRA-Vernetzung/TETRA_dashboards&oldid=18091)

[Oe1kbc](https://wiki.oevsv.at/wiki/Benutzer:Oe1kbc) [Diskussion](https://wiki.oevsv.at/w/index.php?title=Benutzer_Diskussion:Oe1kbc&action=view) [Beiträge](https://wiki.oevsv.at/wiki/Spezial:Beitr%C3%A4ge/Oe1kbc) 576 Bytes -13 Bytes [Markierung](https://wiki.oevsv.at/wiki/Spezial:Markierungen): [Visuelle Bearbeitung](https://wiki.oevsv.at/w/index.php?title=Project:VisualEditor&action=view) [Aktuell](https://wiki.oevsv.at/w/index.php?title=TETRA-Vernetzung/TETRA_dashboards&diff=21218&oldid=16534)[Vorherige](https://wiki.oevsv.at/w/index.php?title=TETRA-Vernetzung/TETRA_dashboards&diff=16534&oldid=16533)[22:28, 10. Mär. 2021](https://wiki.oevsv.at/w/index.php?title=TETRA-Vernetzung/TETRA_dashboards&oldid=16534)

[Oe1kbc](https://wiki.oevsv.at/wiki/Benutzer:Oe1kbc) [Diskussion](https://wiki.oevsv.at/w/index.php?title=Benutzer_Diskussion:Oe1kbc&action=view) [Beiträge](https://wiki.oevsv.at/wiki/Spezial:Beitr%C3%A4ge/Oe1kbc) K 589 Bytes -2 Bytes [Markierung:](https://wiki.oevsv.at/wiki/Spezial:Markierungen) 2017-Quelltext-Bearbeitung [Aktuell](https://wiki.oevsv.at/w/index.php?title=TETRA-Vernetzung/TETRA_dashboards&diff=21218&oldid=16533)[Vorherige](https://wiki.oevsv.at/w/index.php?title=TETRA-Vernetzung/TETRA_dashboards&diff=16533&oldid=16532)[22:27, 10. Mär. 2021](https://wiki.oevsv.at/w/index.php?title=TETRA-Vernetzung/TETRA_dashboards&oldid=16533)

[Oe1kbc](https://wiki.oevsv.at/wiki/Benutzer:Oe1kbc) [Diskussion](https://wiki.oevsv.at/w/index.php?title=Benutzer_Diskussion:Oe1kbc&action=view) [Beiträge](https://wiki.oevsv.at/wiki/Spezial:Beitr%C3%A4ge/Oe1kbc) K 591 Bytes -53 Bytes [Markierung](https://wiki.oevsv.at/wiki/Spezial:Markierungen): [Visuelle Bearbeitung](https://wiki.oevsv.at/w/index.php?title=Project:VisualEditor&action=view)

[Aktuell](https://wiki.oevsv.at/w/index.php?title=TETRA-Vernetzung/TETRA_dashboards&diff=21218&oldid=16532)[Vorherige](https://wiki.oevsv.at/w/index.php?title=TETRA-Vernetzung/TETRA_dashboards&diff=16532&oldid=16531)[22:26, 10. Mär. 2021](https://wiki.oevsv.at/w/index.php?title=TETRA-Vernetzung/TETRA_dashboards&oldid=16532)

[Oe1kbc](https://wiki.oevsv.at/wiki/Benutzer:Oe1kbc) [Diskussion](https://wiki.oevsv.at/w/index.php?title=Benutzer_Diskussion:Oe1kbc&action=view) [Beiträge](https://wiki.oevsv.at/wiki/Spezial:Beitr%C3%A4ge/Oe1kbc) K 644 Bytes -85 Bytes [Markierung](https://wiki.oevsv.at/wiki/Spezial:Markierungen): [Visuelle Bearbeitung](https://wiki.oevsv.at/w/index.php?title=Project:VisualEditor&action=view) [Aktuell](https://wiki.oevsv.at/w/index.php?title=TETRA-Vernetzung/TETRA_dashboards&diff=21218&oldid=16531)[Vorherige](https://wiki.oevsv.at/w/index.php?title=TETRA-Vernetzung/TETRA_dashboards&diff=16531&oldid=16530)[22:24, 10. Mär. 2021](https://wiki.oevsv.at/w/index.php?title=TETRA-Vernetzung/TETRA_dashboards&oldid=16531)

[Oe1kbc](https://wiki.oevsv.at/wiki/Benutzer:Oe1kbc) [Diskussion](https://wiki.oevsv.at/w/index.php?title=Benutzer_Diskussion:Oe1kbc&action=view) [Beiträge](https://wiki.oevsv.at/wiki/Spezial:Beitr%C3%A4ge/Oe1kbc) K 729 Bytes +4 Bytes [Markierung:](https://wiki.oevsv.at/wiki/Spezial:Markierungen) [Visuelle Bearbeitung](https://wiki.oevsv.at/w/index.php?title=Project:VisualEditor&action=view) [Aktuell](https://wiki.oevsv.at/w/index.php?title=TETRA-Vernetzung/TETRA_dashboards&diff=21218&oldid=16530)[Vorherige](https://wiki.oevsv.at/w/index.php?title=TETRA-Vernetzung/TETRA_dashboards&diff=16530&oldid=16245)[22:23, 10. Mär. 2021](https://wiki.oevsv.at/w/index.php?title=TETRA-Vernetzung/TETRA_dashboards&oldid=16530)

[Oe1kbc](https://wiki.oevsv.at/wiki/Benutzer:Oe1kbc) [Diskussion](https://wiki.oevsv.at/w/index.php?title=Benutzer_Diskussion:Oe1kbc&action=view) [Beiträge](https://wiki.oevsv.at/wiki/Spezial:Beitr%C3%A4ge/Oe1kbc) K 725 Bytes +36 Bytes [Markierung:](https://wiki.oevsv.at/wiki/Spezial:Markierungen) [Visuelle Bearbeitung](https://wiki.oevsv.at/w/index.php?title=Project:VisualEditor&action=view) [Aktuell](https://wiki.oevsv.at/w/index.php?title=TETRA-Vernetzung/TETRA_dashboards&diff=21218&oldid=16245)Vorherig[e22:28, 8. Mär. 2021](https://wiki.oevsv.at/w/index.php?title=TETRA-Vernetzung/TETRA_dashboards&oldid=16245)

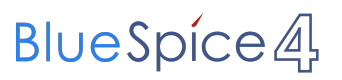

[Oe1kbc](https://wiki.oevsv.at/wiki/Benutzer:Oe1kbc) [Diskussion](https://wiki.oevsv.at/w/index.php?title=Benutzer_Diskussion:Oe1kbc&action=view) [Beiträge](https://wiki.oevsv.at/wiki/Spezial:Beitr%C3%A4ge/Oe1kbc) 689 Bytes **+689 Bytes** Die Seite wurde neu angelegt: "=Dashboard(s)= \* OE-Reflektor \* [via I-NET](https://wiki.oevsv.at/w/index.php?title=Http://tetra-reflector.dyndns.org&action=view) \* [via HAMNET](https://wiki.oevsv.at/w/index.php?title=Http://44.143.8.74/svxrdb/&action=view) \* OE-TETRA-MAP..." [Markierung:](https://wiki.oevsv.at/wiki/Spezial:Markierungen) [Visuelle Bearbeitung](https://wiki.oevsv.at/w/index.php?title=Project:VisualEditor&action=view)

Gewählte